*This walk through applies to Accu‐Gold version 1.1.1*

## Accu-Gold Custom Profile

*A quick walk through using custom profile in Accu‐Gold* 

## **Automatic Profile**

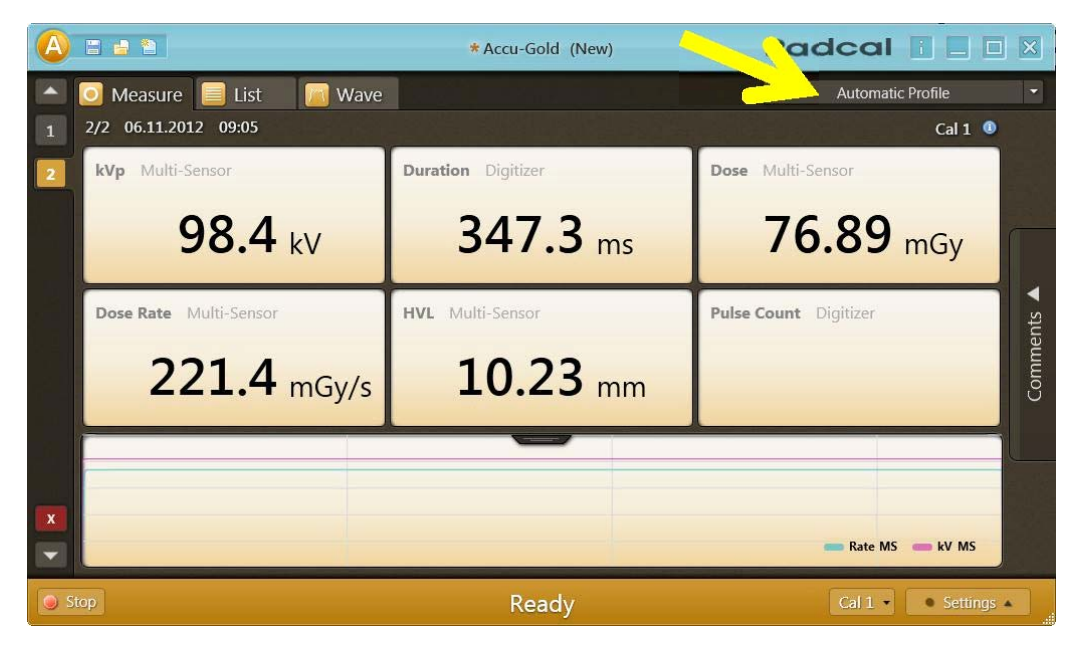

In "measurement view" profiles define which values are to be displayed in the matrix. Users hopefully will very rarely want to choose a different profile than "Automatic Profile". "Automatic Profile" looks at the sensors in a measurement and whether it is fluoro or mammo and adjusts the matrix dynamically. When a new measurement comes in from the digitizer, or when the user navigates to another measurement within the session, "Automatic Profile" adjusts to this measurement. Accu-Gold always defaults to "Automatic Profile", when starting up.

"List view" may contain measurements of various sensor setups and has to take multiple variations into account. List view uses its own profile for value display. It aggregates all sensors present in the session and selects a profile that contains all of them. The profile choice of "measurement view" does not influence "list view" nor "wave view". Also, the profile of "list view" is used when exporting to a new file.

## **Custom Profile**

Some customers might want to customize the matrix. As a first approach to customization, Accu‐Gold allows for a single "Custom Profile" that can be adjusted as needed. Future versions can extend customization, e.g. by allowing for multiple custom profiles, non uniform cell layouts, etc.

In order to customize the matrix setup, please select "Custom Profile" from the profile list:

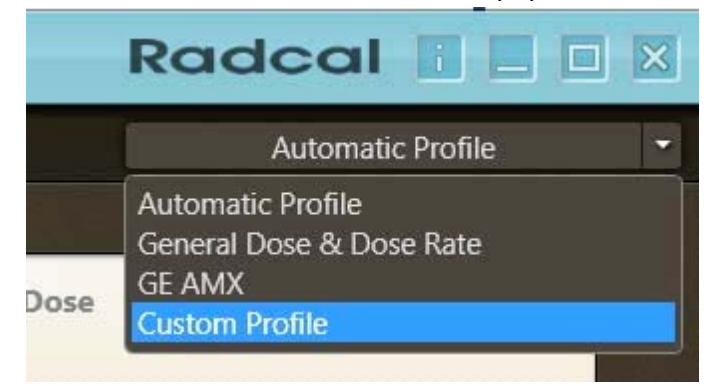

By switching to "Custom Profile", the matrix layout button appears left to the profile list. Click on it to change the row and column count of "custom profile":

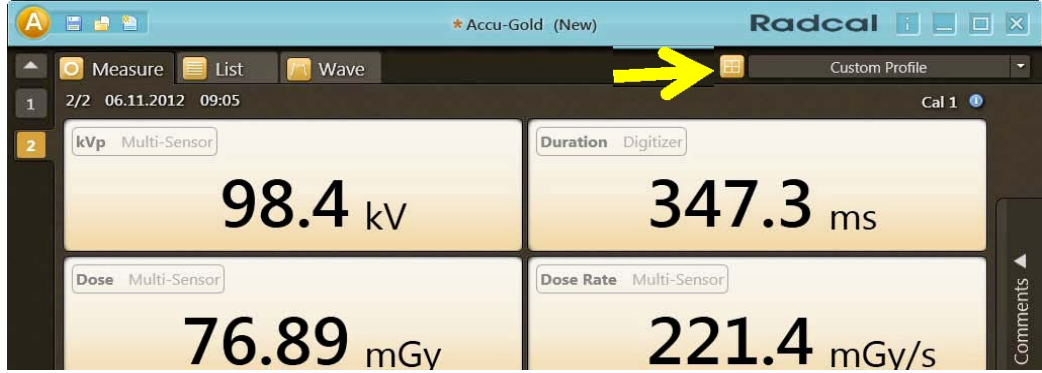

Use the table preview popup to select the desired matrix layout:

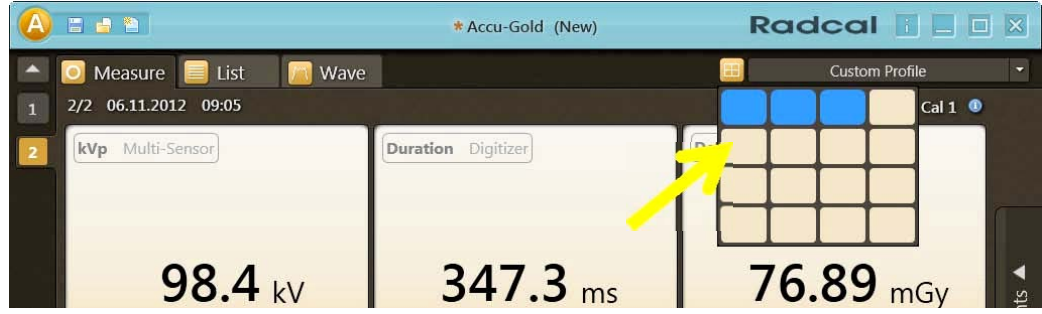

In this example, we've changed the matrix from a 2x2 layout to a 1x3 layout.

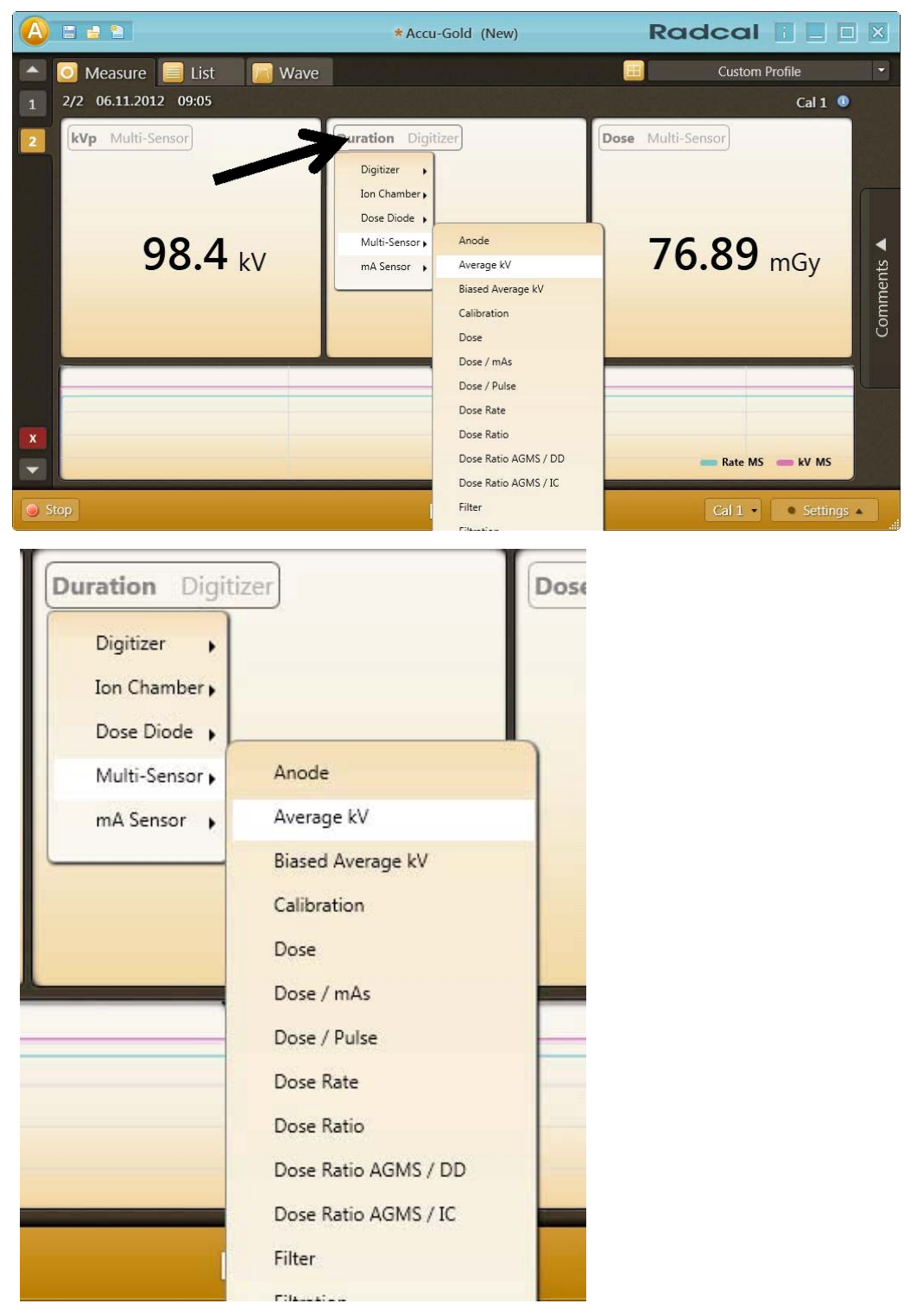

By changing to "Custom Profile", the labels of the matrix fields have become clickable. When clicking on the label, a menu for selecting a different result value is shown:

"Custom Profile" is saved. When a new instance of Accu‐Gold is started and the user selects "Custom Profile", the last custom profile settings are restored.